## **Table of Contents**

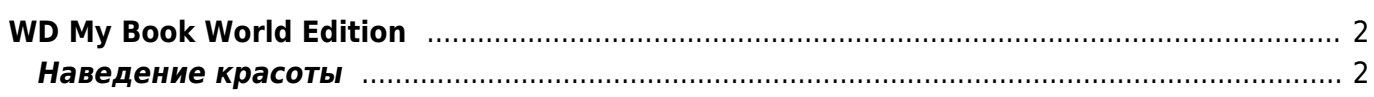

## <span id="page-1-0"></span>**WD My Book World Edition**

Под Windows 7 устройство начало неуправляемо отваливаться от сети, при этом отзывается на ping. Жёсткая перезагрузка устройства помогала, но не надолго - минут через пять десять диск снова пропадал из сети. При этом жутко тормозил веб-интерфейс управления (по пятьдесять секунд загружалась каждая страница).

Рещить проблему помогло следующее:

- Остановил сервис Twonky, который пытался постоянно мониторить фото и видео на устройстве, в результате чего происходили основные тормоза:
	- Через web-интерфейс убрал индексацию папок, обнулил базу, указал, чтобы не мониторило.
	- Для надёжности через SSH отключил загрузку сервиса (переименовал /etc/init.d/S97twonkyserver B/etc/init.d/ S97twonkyserver)
- Сменил прошивку на 01.02.06. В моём случае это был даунгрейд с более новой версии. Для того, чтобы заставить веб-интерфейс откатиться к старой прошивке пришлось действовать по инструкции с IXBT:
	- $\circ$  Зашёл через SSH и подправил версию /etc/version, записав там 01.02.04.
	- После этого запустил обновление через web-интерфейс.
- Отрубил регулярную подгрузку Mionet через SSH добавил в начало файла /usr/mionet/monitorCVM.sh сразу после вступительных комментариев:

```
# Start of hack to make Mionet obey startup flag
if [ ! -f "/etc/.mionet on startup" ]; then
 exit 1
fi
# End of hack to make Mionet obey startup flag
```
- Закоментировал в /etc/mDNSResponder.conf все строки, кроме http. tcp
- Через web-интерфейс прописал использование статичного IP вместо DHCP

## <span id="page-1-1"></span>Наведение красоты

Windows 7 умеет показывать иконки сетевых устройств, и для WD My Book Duo система подхватывает настройки после установки драйвера устройства. Однако более старый WD My Book World Edition иконку свою не показывает, хотя на устройстве соответсвующие ICO файлы /etc/wdh1nc.ico и /etc/wdh2nc.ico есть.

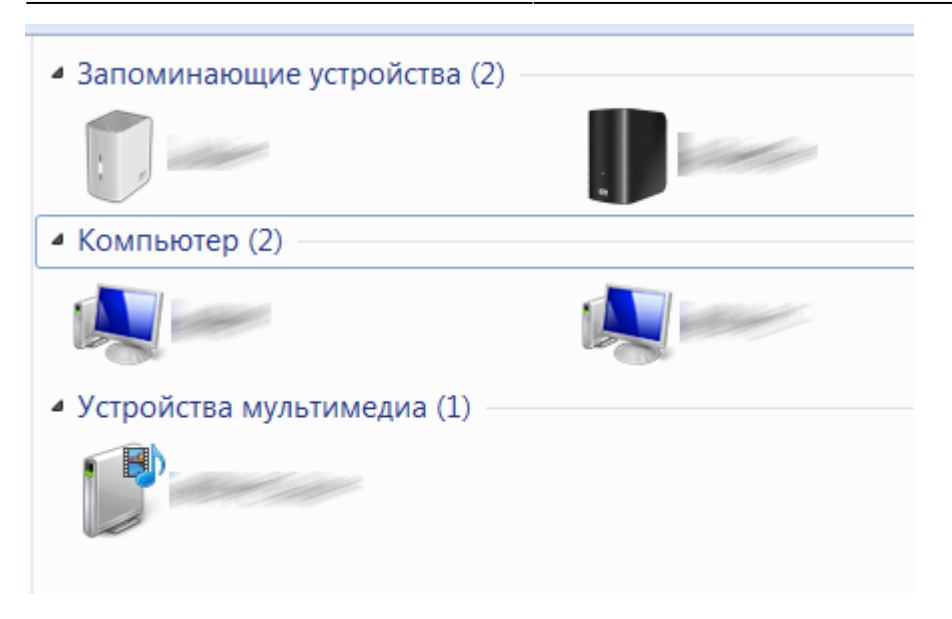

Для того, чтобы в сетевом окружении Windows 7 отражалась корректная иконка устройства, можно сделать следующее:

- 1. Распаковать архив [wdh2nc.zip](https://kibi.ru/_media/notes/wdh2nc.zip) к себе на машину
- 2. Копировать **WDMBLD\_WDH2NC\_2\_2\_0.dll** (переименованный драйвер от WD My Book Live Duo) и **wdh2nc.ico** (исправленная иконка, в которой добавлены изображения размером 24х24) в Windows/System32
- 3. Добавить в реестр **wd2.reg**
- 4. Перезагрузиться, либо остановить и снова запустить **explorer.exe**

From: <https://kibi.ru/> - **Киби.ru**

Permanent link: **[https://kibi.ru/notes/my\\_book\\_world\\_edition?rev=1414877033](https://kibi.ru/notes/my_book_world_edition?rev=1414877033)**

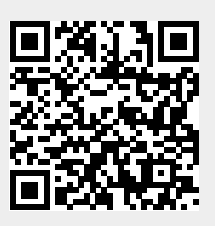

Last update: **2014/11/02 00:23**